**PL** 

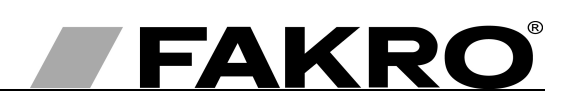

# Instrukcja montażu i użytkowania kontrolera ZWK15

# Spis treści

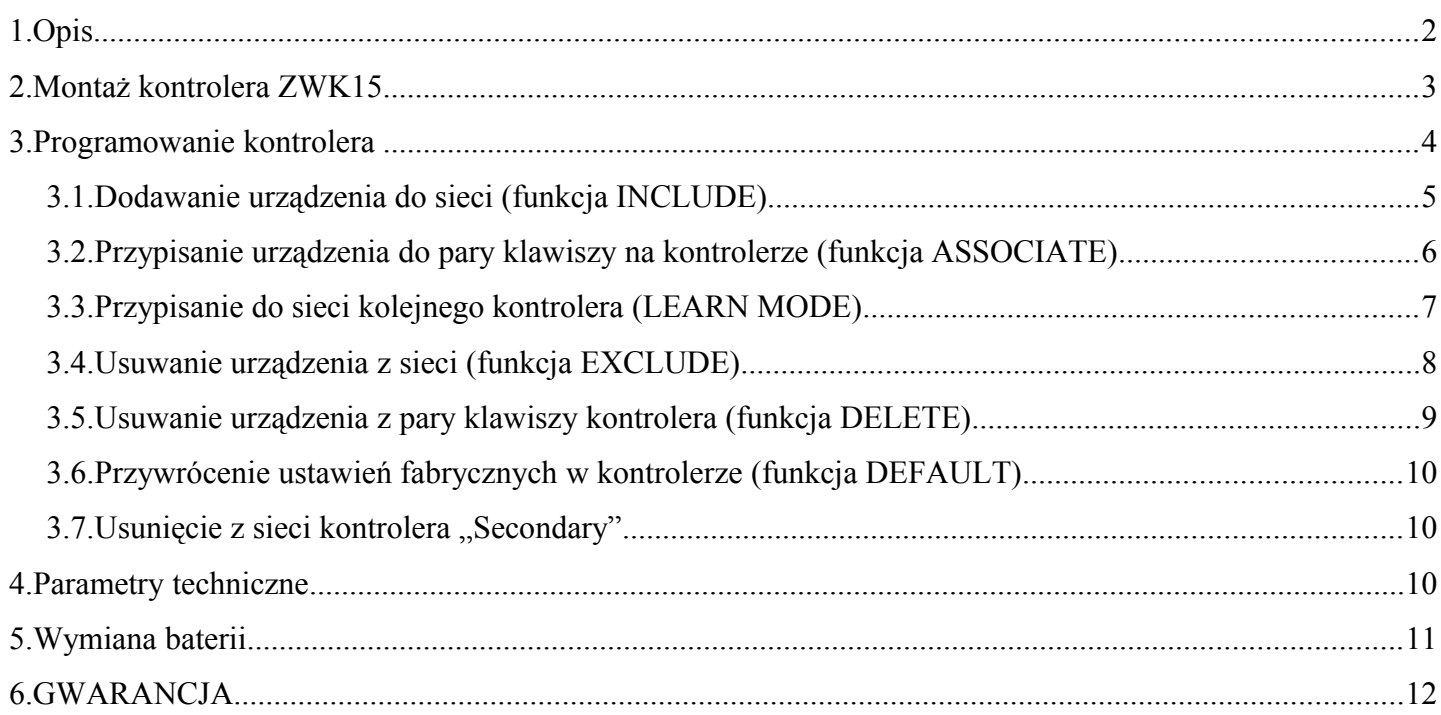

# **1. Opis**

Kontroler ZWK15 (klawiatura) umożliwia zdalne sterowanie akcesoriami elektrycznymi kompatybilnymi z systemem Z-Wave np. siłowniki ZWS12, ZWS230 do operowania oknami dachowymi FAKRO. Kontroler ZWK15 może obsługiwać do 15 urządzeń oddzielnie. Pojedynczy klawisz umieszczony u góry (nr 3 – *Rysunek 1*) pozwala na wybór jednego spośród pięciu kanałów (nr 2 – *Rysunek 1*) do których urządzenia mogą zostać przypisane. Piąty kanał sygnalizowany jest przez zaświecenie wszystkich 4 diód LED.

Kontrolery ZWK15 wyposażone są w moduł radiowy dwukierunkowej komunikacji "Z-Wave". Do komunikacji moduł Z-Wave używa częstotliwość fal radiowych 868,43 MHz. Na *Rysunku [1](#page-1-0)* przedstawiono ogólny widok klawiatury ZWK15 z opisem dostępnych przycisków i sygnalizacji.

<span id="page-1-0"></span>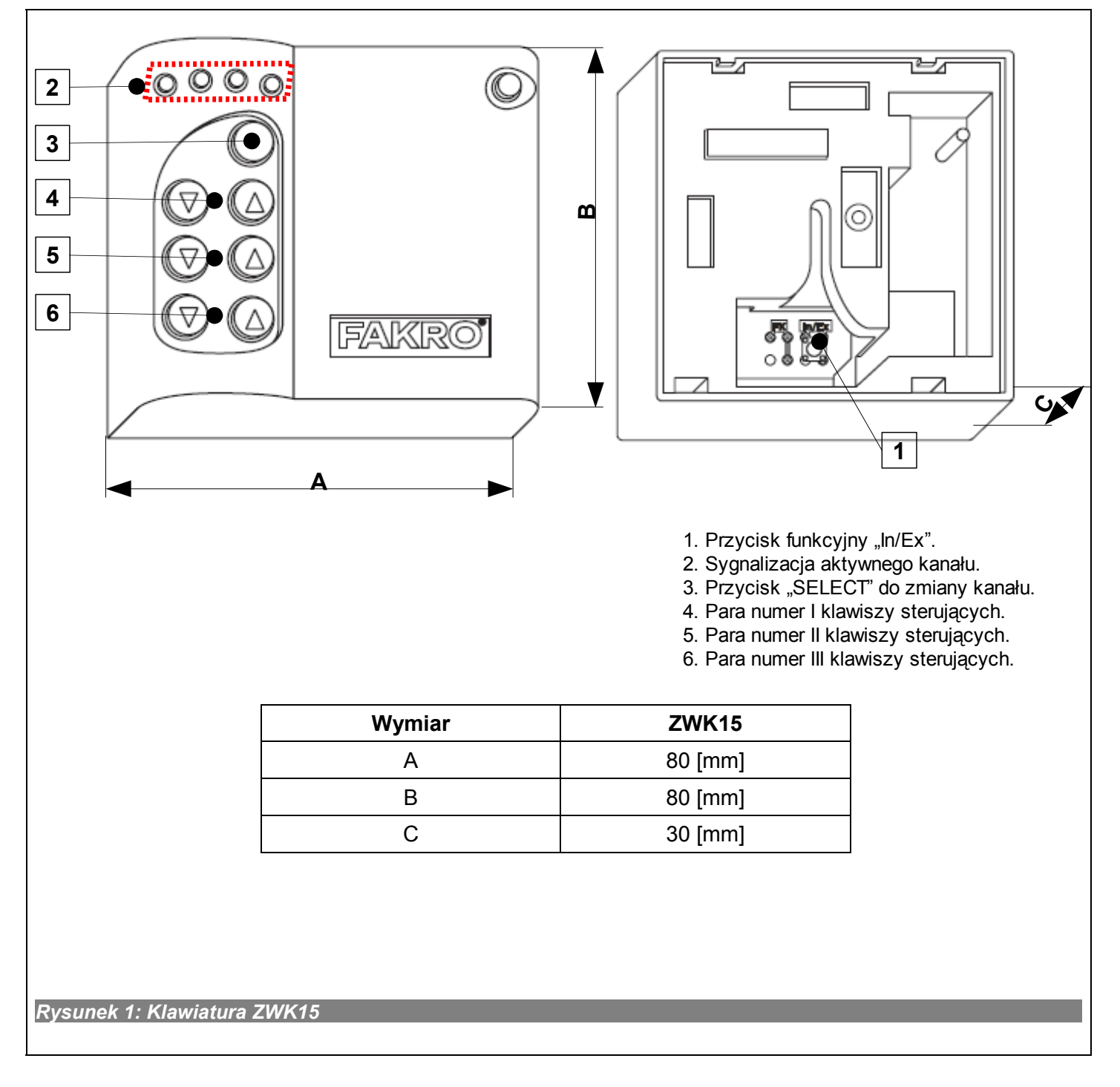

# **2. Montaż kontrolera ZWK15**

Kontroler ZWK15 powinien zostać przymocowany do ściany bądź innego trwałego elementu budynku za pomocą dwóch wkrętów wkręcanych do kołków walcowych umieszczonych w wywierconych otworach w ścianie.

1. Przykręcić do ściany uchwyt za pomocą załączonych wkrętów wkręcanych do kołków rozporowych umieszczonych w wywierconych otworach.

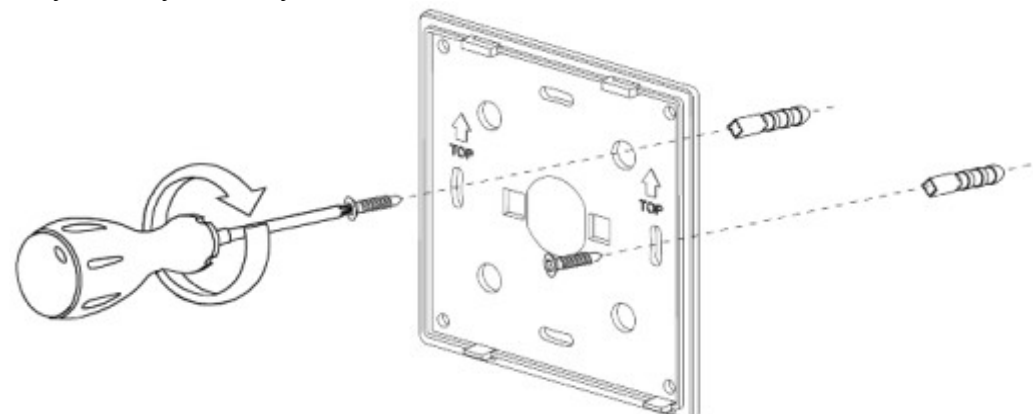

2. Założyć na uchwyt kontroler ZWK15

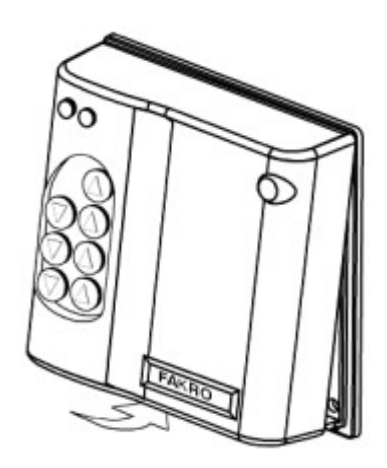

# **3. Programowanie kontrolera**

W celu operowania akcesoriami elektrycznymi FAKRO, wyposażonymi w system Z-WAVE, za pomocą kontrolera ZWK15 należy:

- 1. Dodać urządzenie do sieci "Z-Wave" (funkcja INCLUDE) patrz pkt. 2.1 oraz
	- 2. Przypisać urządzenie do wybranej pary przycisków na kontrolerze, za pomocą których użytkownik chce sterować urządzeniem (funkcja ASSOCIATE) – patrz pkt. 2.2

W jednej sieci "Z-Wave" może maksymalnie znajdować się w sumie 232 urządzenia tj. kontrolery, akcesoria elektryczne do okien FAKRO oraz inne urządzenia elektryczne.

#### Uwaga!!!

Każde urządzenie fizycznie usuwane z sieci (np. uszkodzone ) należy usunąć z sieci (pkt. 3.4) aby zapewnić optymalną komunikację pomiędzy urządzeniami. Odłączenie urządzenia bez usunięcia go z pamięci kontrolerów będzie skutkować wydłużeniem czasu reakcji urządzeń na komendy oraz szybszym wyczerpaniem baterii kontrolerów. W przypadku konieczności usunięcia uszkodzonego urządzenia którego usunięcie z pamięci nie jest możliwe, wskazane jest dokonać ponownej konfiguracji całej sieci (wszystkich urządzeń). Przenosząc urządzenie w obrębie sieci (np. moduł dogniazdkowy) zalecane jest usunięcie go z sieci i ponowne dodanie po zainstalowaniu w nowym miejscu pracy.

## *3.1. Dodawanie urządzenia do sieci (funkcja INCLUDE)*

Dodawanie urządzenia do sieci "Z-Wave" możliwe jest tylko za pomocą kontrolera podstawowego "PRIMARY" (każdy fabrycznie nowy kontroler domyślnie jest ustawiony jako podstawowy). W każdej sieci znajduje się zawsze tylko jeden kontroler podstawowy a każdy kolejny dodawany do niej oznaczany jest jako podrzędny ("SECONDARY"). Procedura dodawania urządzenia do sieci jest przedstawiona na *Rysunku [2.](#page-4-0)*

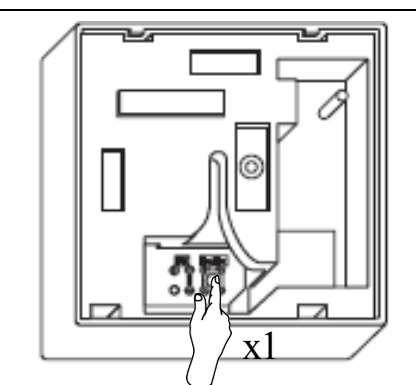

1. Naciśnij przycisk "In/Ex" jeden raz.

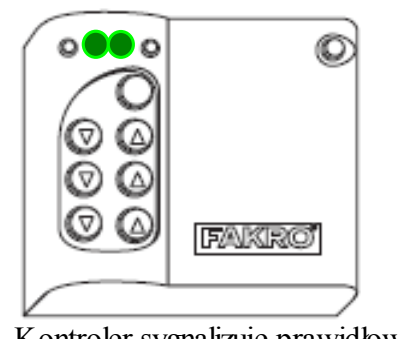

*Rysunek 2: Dodawanie urządzenia do sieci Z-Wave* **4**. Kontroler sygnalizuje prawidłowe dodanie urządzenia do sieci (świecenie środkowych diód przez ok. 2-3 sek.).

FAKRO

**2**. Kontroler sygnalizuje gotowość dodawania nowego urządzenia do sieci (świecenie zew. diód przez 10 sek.)

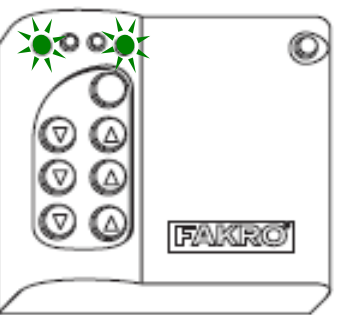

**x1**

**3**. Przyciśnij i trzymaj przez min. 0,5 sec. przycisk "P" na urządzeniu (patrz instrukcja montażu urządzenia).

**5\***. Błąd w programowaniu – miganie dwóch zewnętrznych diód ok. 2-3 sek.

- <span id="page-4-0"></span>• brakiem naciśnięcia przycisku programowania w ciągu 10 sekund od momentu sygnalizacji przez kontroler gotowości do dodawania nowego urządzenia do sieci;
- dużą odległością pomiędzy kontrolerem a dołączanym urządzeniem;
- urządzenie należy już do innej sieci. Należy wykonać funkcję EXCLUDE na urządzeniu i powtórzyć operację dodawania urządzenia do sieci.

## *3.2. Przypisanie urządzenia do pary klawiszy na kontrolerze (funkcja ASSOCIATE)*

Przypisanie urządzenia do pary klawiszy na kontrolerze, który został już dodany do sieci Z-Wave wg pkt. 2.1, umożliwia operowanie tym urządzeniem. Funkcję tą można wykonać na kontrolerze podstawowym ("PRIMARY") i podrzędnym ("SECONDARY"). Procedura przypisywania urządzenia do pary klawiszy jest przedstawiona na *Rysunku [3](#page-5-0)*.

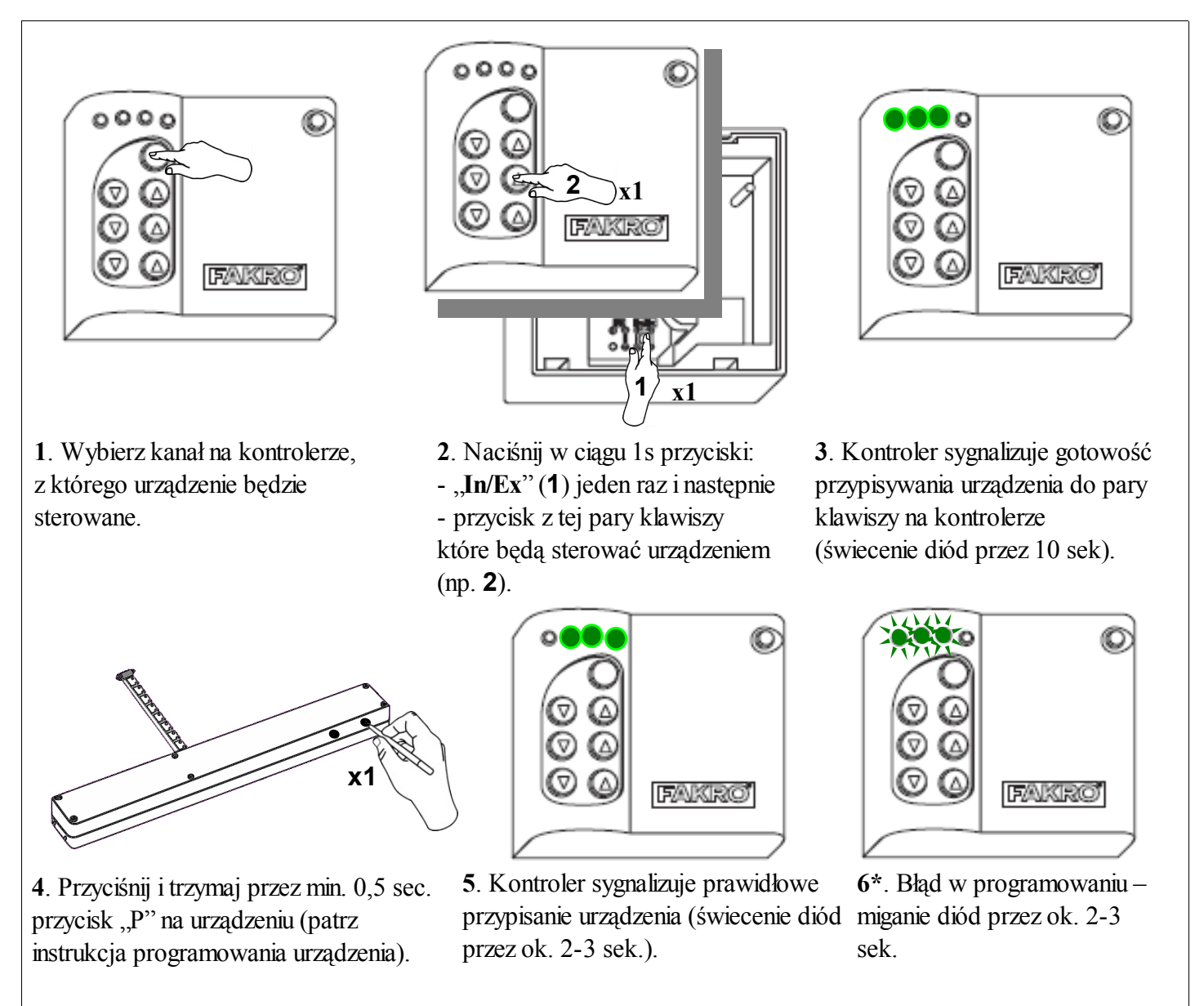

<span id="page-5-0"></span>*Rysunek 3: Przypisywanie urządzenia do wybranej pary klawiszy na kontrolerze*

- brakiem naciśnięcia przycisku programowania w ciągu 10 sekund od momentu sygnalizacji przez kontroler gotowości do przypisania urządzenia do wybranej pary klawiszy;
- dużą odległością pomiędzy kontrolerem a dołączanym urządzeniem;
- urządzenie należy już do innej sieci lub nie zostało przypisane do żadnej sieci. Należy wykonać funkcję EXCLUDE na urządzeniu oraz powtórnie wykonać funkcje INCLUDE i ASSOCIATE.

### *3.3. Przypisanie do sieci kolejnego kontrolera (LEARN MODE)*

Przypisanie do sieci kolejnych kontrolerów powoduje oznaczenie ich jako podrzędnych ("SECONDARY"). Przypisanie kontrolera do sieci Z-Wave polega na przesłaniu do niego danych z kontrolera pierwszego "PRIMARY". Procedura przypisania kontrolera do sieci jest przedstawiona na *Rysunku [4](#page-6-0)*. W celu jak najlepszej komunikacji w sieci oraz po każdorazowej jej modyfikacji (dodanie lub usunięcie urządzenia):

- przypisanie do sieci kolejnego kontrolera należy wykonać po przypisaniu wszystkich urządzeń do kontrolera pierwszego ("PRIMARY"),
- lub ponownie wykonać funkcję LEARN MODE na przypisanym już do sieci kontrolerze podrzędnym ("SECONDARY").

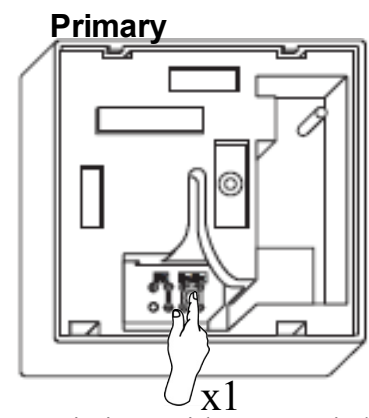

1. Naciśnj przycisk "In/Ex" jeden raz na kontrolerze podstawowym ("PRIMARY")

#### **Secondary Primary**

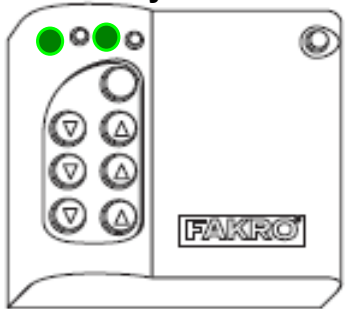

**4**. Po kilku sekundach kontroler sygnalizuje prawidłowe przypisanie do sieci (świecenie dwóch diód jak na rysunku przez ok. 2-3 sek.).

 $\overline{x3}$ **Secondary**

**2**. Naciśnij w ciągu 1,5s przycisk "**In/Ex**" trzy razy na kontrolerze (LEARN MODE), który ma zostać dodany do sieci.

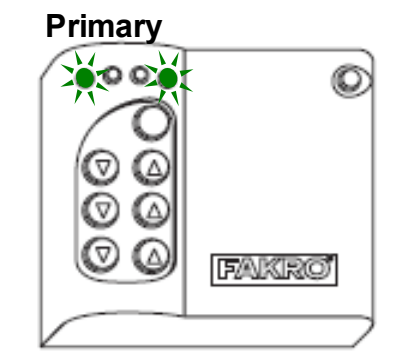

**5\***.Błąd w programowaniu – miganie dwóch zewnętrznych diód przez ok. 2-3 sek.

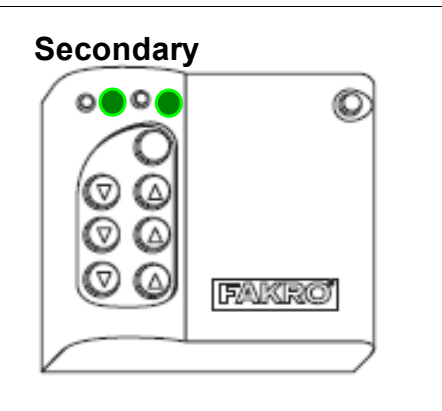

**3**. Kontroler zasygnalizuje przypisywanie do sieci (świecenie dwóch diód jak na rysunku przez ok. 10 sek.).

#### **Secondary**

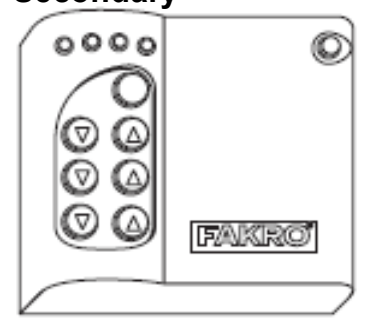

**6**. W celu sterowania urządzeniami z kontrolera "Secondary" należy wykonać funkcję ASSOCIATE (patrz pkt. 3.2)

<span id="page-6-0"></span>*Rysunek 4: Przypisanie drugiego kontrolera do sieci Z-Wave*

- brakiem przejścia w tryb LEARN MODE na kontrolerze dodawanym do sieci w ciągu 10 sekund od momentu sygnalizacji przez kontroler podstawowy gotowości do dodawania nowego urządzenia do sieci;
- dużą odległością pomiędzy kontrolerem podstawowym a dołączanym;
- kontroler dołączany należy do innej sieci. Należy za jego pomocą wykonać funkcję DEFAULT i powtórzyć przypisywanie do sieci.

### *3.4. Usuwanie urządzenia z sieci (funkcja EXCLUDE)*

Usuwanie urządzenia z sieci "Z-Wave" możliwe jest tylko za pomocą kontrolera podstawowego "PRIMARY" (np. klawiatura ZWK15). W każdej sieci znajduje się zawsze tylko jeden kontroler podstawowy a każdy kolejny dodany do niej oznaczany jest jako podrzędny ("SECONDARY"). Procedura usuwania urządzenia z sieci jest opisana na *Rysunku [5](#page-7-0)*.

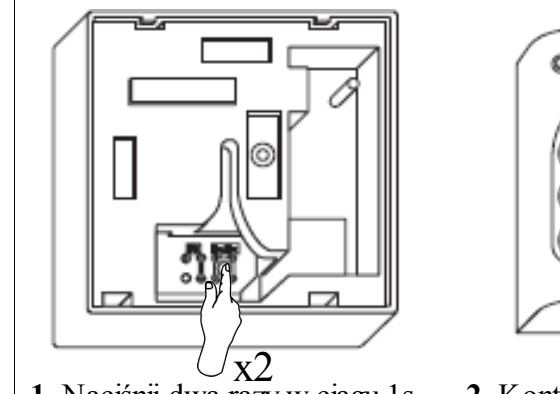

**1**. Naciśnij dwa razy w ciągu 1s przycisk "**In/Ex**".

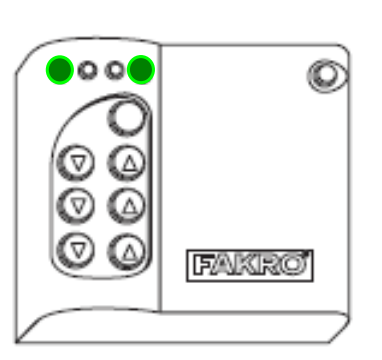

**4**. Kontroler sygnalizuje prawidłowe usunięcie urządzenia z sieci (świecenie dwóch zew. diód przez ok. 2-3 sek.

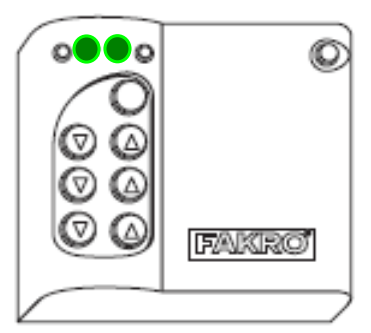

**2**. Kontroler sygnalizuje gotowość do usunięcia urządzenia z sieci (świecenie dwóch środkowych diód przez 10 sek.).

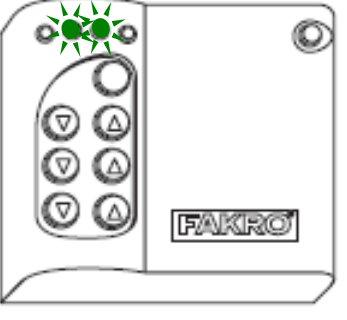

**5\***. Błąd w programowaniu – miganie dwóch środkowych diód przz ok. 2-3 sek.

<span id="page-7-0"></span>*Rysunek 5: Usuwanie urządzenia z sieci Z-Wave*

\*) Błąd programowania może być spowodowany:

- brakiem naciśnięcia przycisku programowania w ciągu 10 sekund od momentu sygnalizacji przez kontroler gotowości do usunięcia urządzenia z sieci;
- dużą odległością pomiędzy kontrolerem a usuwanym urządzeniem.

**3**. Przyciśnij i trzymaj przez min. 0,5 sec.

**x1**

przycisk "P" na urządzeniu (patrz instrukcja programowania urządzenia).

#### *3.5. Usuwanie urządzenia z pary klawiszy kontrolera (funkcja DELETE)*

Funkcja kasuje z pamięci kontrolera urządzenie przypisane do pary klawiszy na wybranym kanale. Nie powoduje usunięcia urządzenia z sieci "Z-Wave". Funkcję tą można wykonać na kontrolerze podstawowym ("PRIMARY") i podrzędnym ("SECONDARY"). Procedura usuwania urządzenia z pary klawiszy kontrolera jest przedstawiona na *Rysunku 6*.

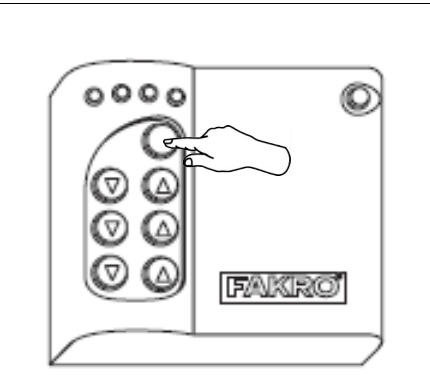

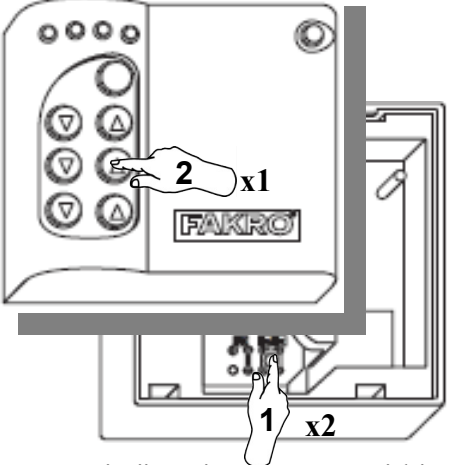

- **1**. Wybierz kanał pilota z którego urządzenie przeznaczone do usunięcia jest sterowane.
- **2**. Naciśnij w ciągu 1,5s przyciski: - "**In/Ex**"(1) dwa razy i następnie - przycisk z pary klawiszy, która steruje urządzenie przeznaczonym do usunięcia (np. **2**).

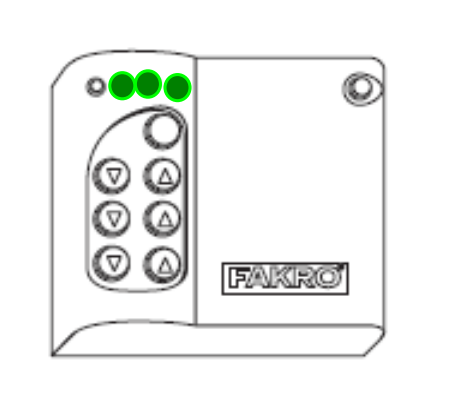

**3**. Kontroler sygnalizuje gotowość do usunięcia urządzenia (świecenie diód przez 10 sek.).

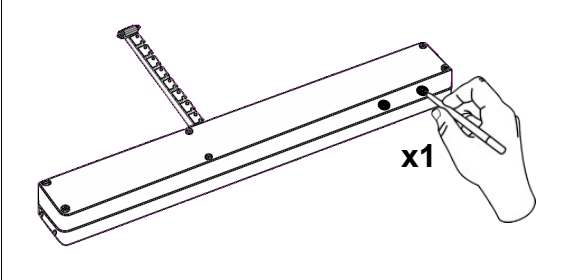

**4**. Przyciśnij i trzymaj przez min. 0,5 sec. przycisk ..P" na urządzeniu (patrz instrukcja programowania urządzenia).

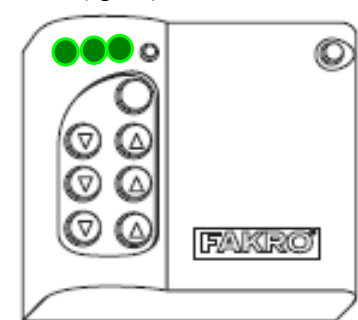

**5**. Kontroler sygnalizuje prawidłowe usunięcie urządzenie (świecenie diód przez ok. 2-3 sek.).

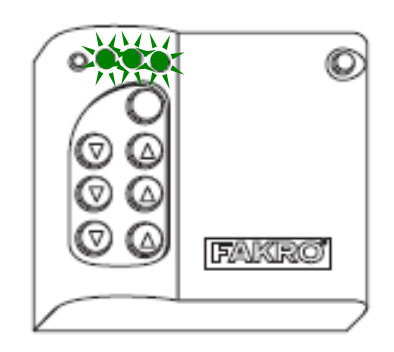

**6\***. Błąd w programowaniu – miganie diód przez ok. 2-3 sek.

*Rysunek 6: Usuwanie urządzenia z pary klawiszy kontrolera*

- brakiem naciśnięcia przycisku programowania w ciągu 10 sekund od momentu sygnalizacji przez kontroler gotowości do usunięcia urządzenia z wybranej pary klawiszy;
- dużą odległością pomiędzy kontrolerem a urządzeniem.

### *3.6. Przywrócenie ustawień fabrycznych w kontrolerze (funkcja DEFAULT)*

Przywrócenie ustawień fabrycznych w kontrolerze powoduje wykasowanie z jego pamięci informacji o:

- sieci, do której kontroler podrzędny ("SECONDARY") został dodany;
- urządzeniach znajdujących się w sieci dla kontrolerów podstawowych ("PRIMARY");
- przypisanych urządzeniach do par klawiszy dla kontrolerów podstawowych ("PRIMARY") i podrzędnych ("SECONDARY").

Po wykonaniu funkcji DEFAULT kontroler podrzędny "SECONDARY" zostanie ustawiony jako podstawowy "PRIMARY".

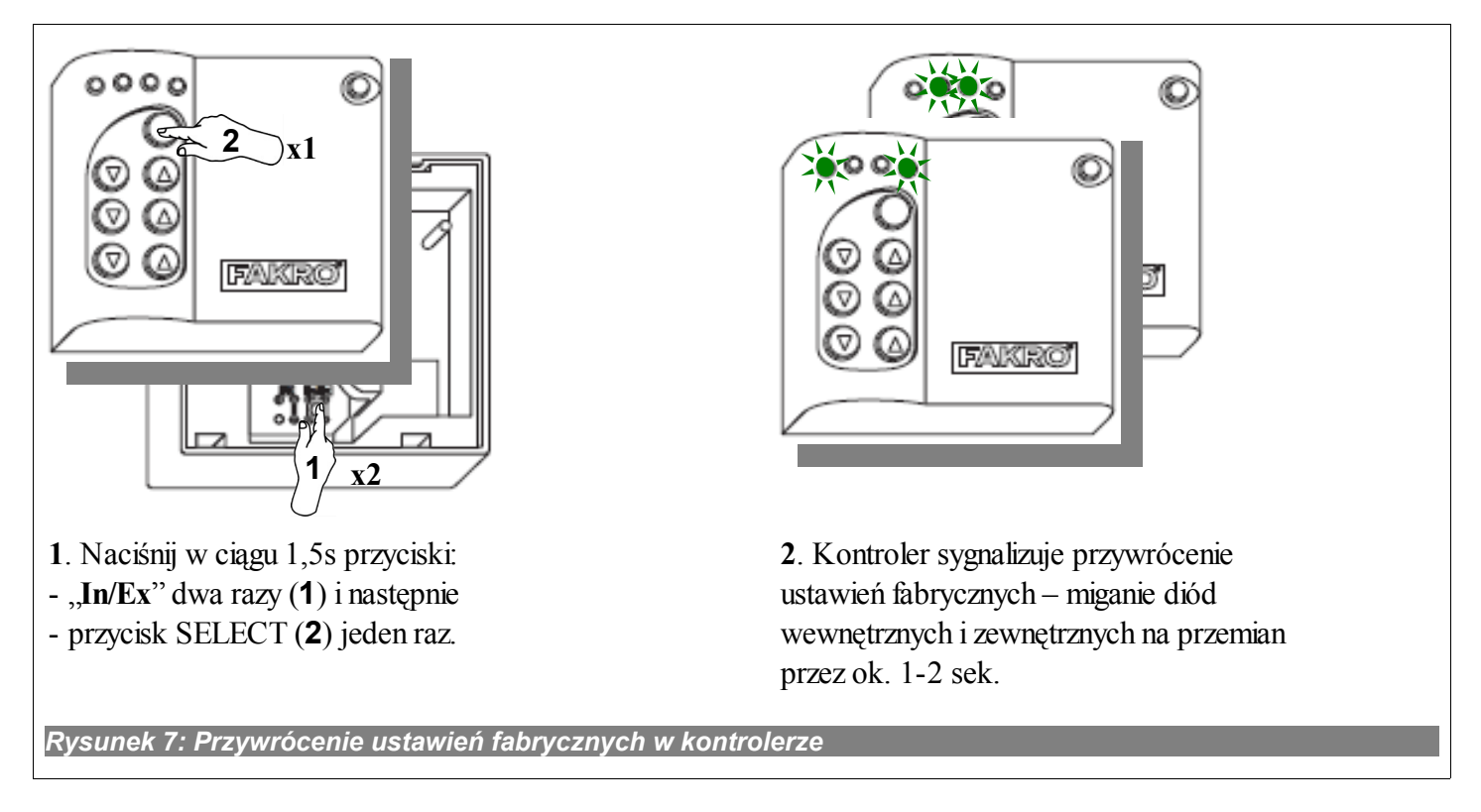

#### *3.7. Usunięcie z sieci kontrolera "Secondary"*

Usunięcie kontrolera z sieci polega na przywróceniu ustawień fabrycznych za pomocą funkcji DEFAULT.

# **4. Parametry techniczne**

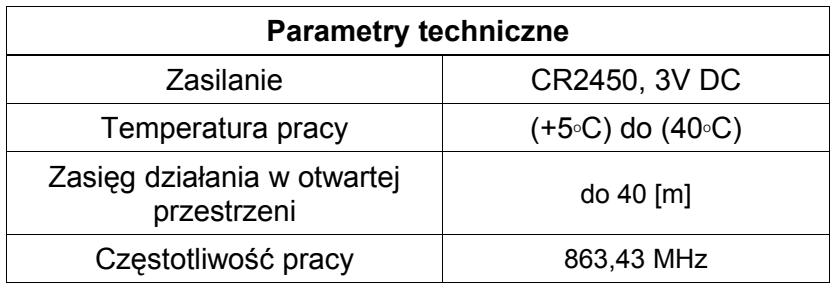

# **5. Wymiana baterii**

Przy standardowym używaniu kontrolera (cztery razy dziennie) bateria teoretycznie powinna umożliwić sprawne działanie urządzenia przez 2 lata zakładając, że procedura programowania została przeprowadzona jeden raz. Wielokrotne programowanie urządzenia zmniejsza żywotność baterii.

1. Zdjąć tylną część obudowy.

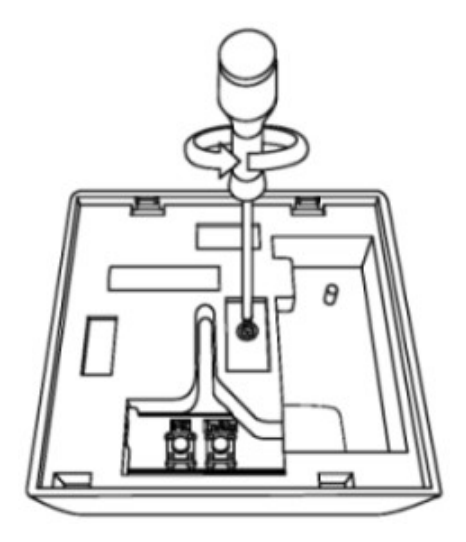

2. Naciskając na zatrzask w gnieździe wyciągnąć baterię.

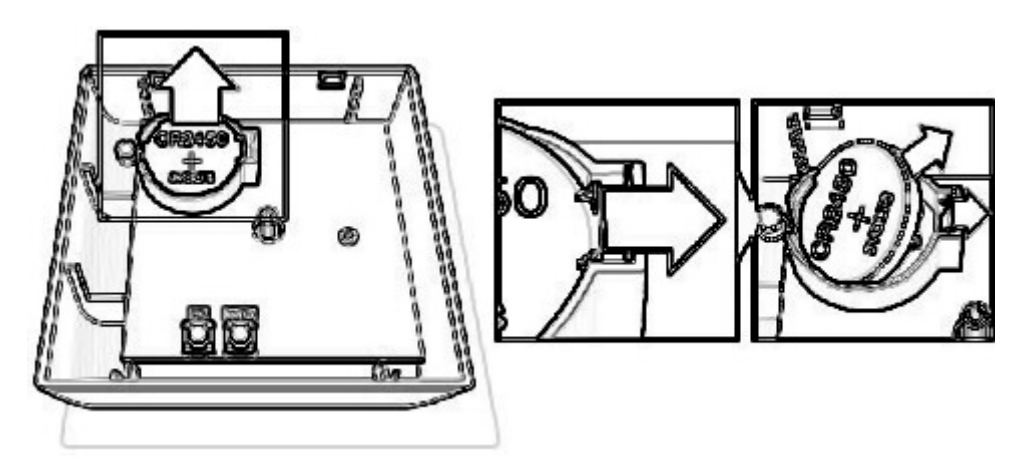

3. Włożyć nową baterię do gniazda.

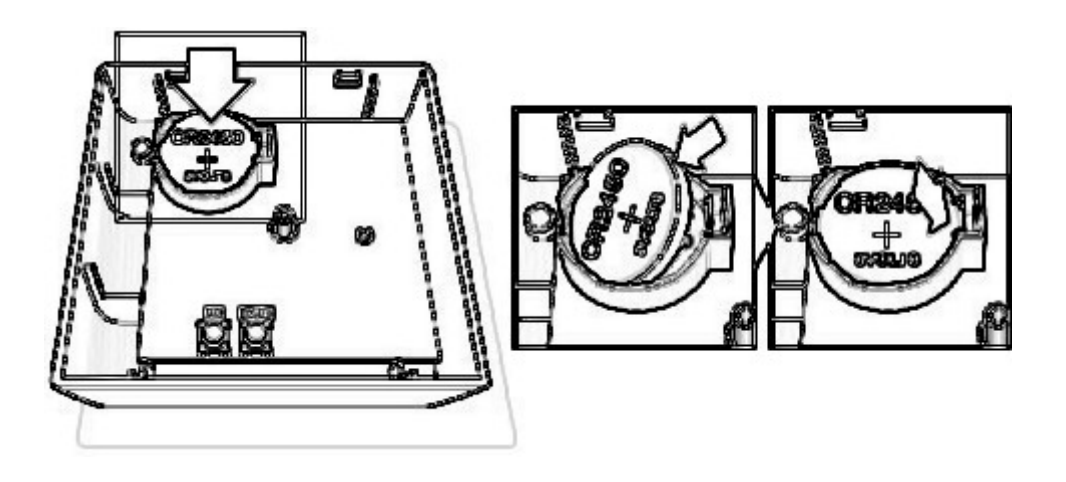

# **6. GWARANCJA**

Producent gwarantuje działanie urządzenia. Zobowiązuje się też do naprawy lub wymiany urządzenia uszkodzonego jeżeli uszkodzenie to wynika z wad materiałów i konstrukcji. Gwarancja ważna jest 24 miesiące od daty sprzedaży przy zachowaniu następujących warunków:

- Instalacji została dokonana przez osobę uprawnioną, zgodnie z zaleceniami producenta.
- Nie naruszono plomb i nie wprowadzono samowolnych zmian konstrukcyjnych.
- Urządzenie było eksploatowane zgodnie z przeznaczeniem wg instrukcji obsługi.
- Uszkodzenie nie jest efektem niewłaściwie wykonanej instalacji elektrycznej czy też działania zjawisk atmosferycznych.
- Za uszkodzenia powstałe w wyniku złego użytkowania i uszkodzenia mechaniczne producent nie odpowiada.

W przypadku awarii urządzenie należy dostarczyć do naprawy łącznie z Kartą Gwarancyjną. Wady ujawnione w okresie gwarancji będą usuwane bezpłatnie w czasie nie dłuższym niż 14 dni roboczych od daty przyjęcia urządzenia do naprawy. Naprawy gwarancyjne i pogwarancyjne wykonuje producent FAKRO PP. Sp. z o.o.

#### Certyfikat jakości:

#### Urządzenie

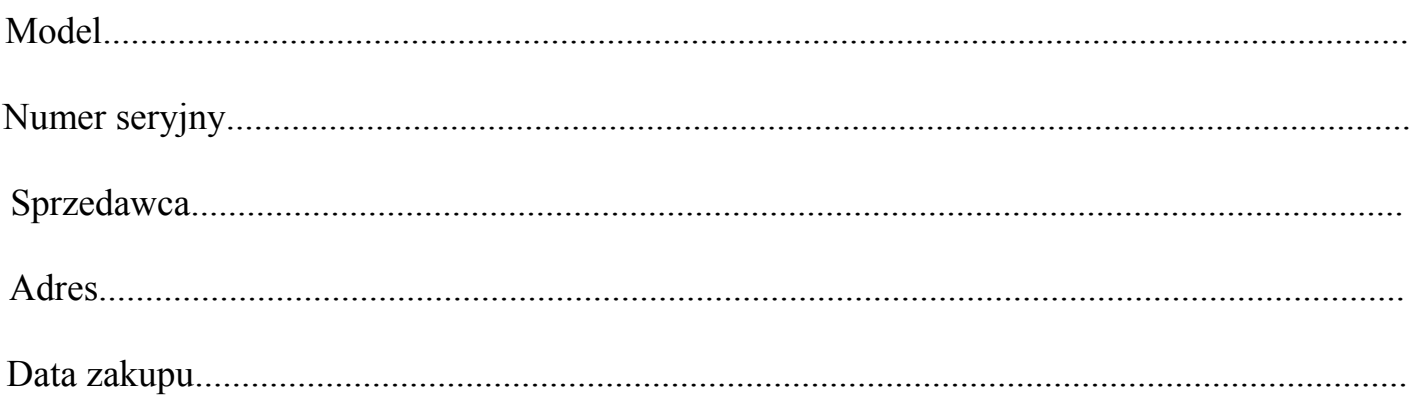

...............................................................................................................

Podpis (pieczątka) osoby instalującej urządzenie

# **FAKRO PP Sp. z o.o.**

ul. Węgierska 144A 33-300 Nowy Sącz Polska [www.fakro.com](http://www.fakro.com/) tel. +48 18 444 0 444

fax. +48 18 444 0 333